CENTRO UNIVERSITÁRIO DE ARARAQUARA - UNIARA DEPARTAMENTO DE CIÊNCIAS DA ADMINISTRAÇÃO E **TECNOLOGIA** 

ENGENHARIA DE COMPUTAÇÃO

THAYANE DE NATALI

# **MAPEAMENTO DE CONTEÚDO PEDAGÓGICO APOIADO EM SOFTWARE EDUCATIVO**

ARARAQUARA 2015

## **THAYANE DE NATALI**

# **MAPEAMENTO DE CONTEÚDO PEDAGÓGICO APOIADO EM SOFTWARE EDUCATIVO**

Trabalho de Conclusão de Curso apresentado ao Departamento de Ciências da Administração e Tecnologia, do Centro Universitário de Araraquara-UNIARA, como exigência para obtenção do título de Bacharel em Engenharia de Computação. Orientador: Prof Dr. João Henrique Gião Borges.

# **ARARAQUARA**

**2015**

## **LISTA DE FIGURAS**

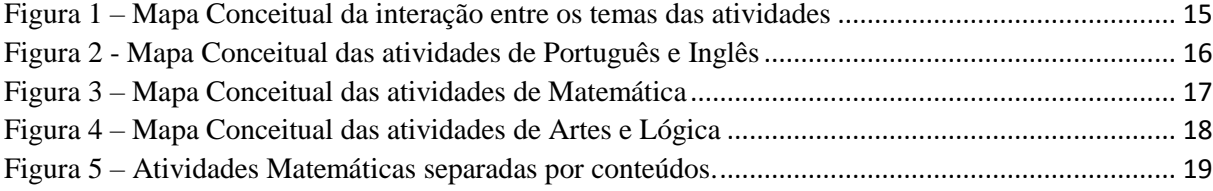

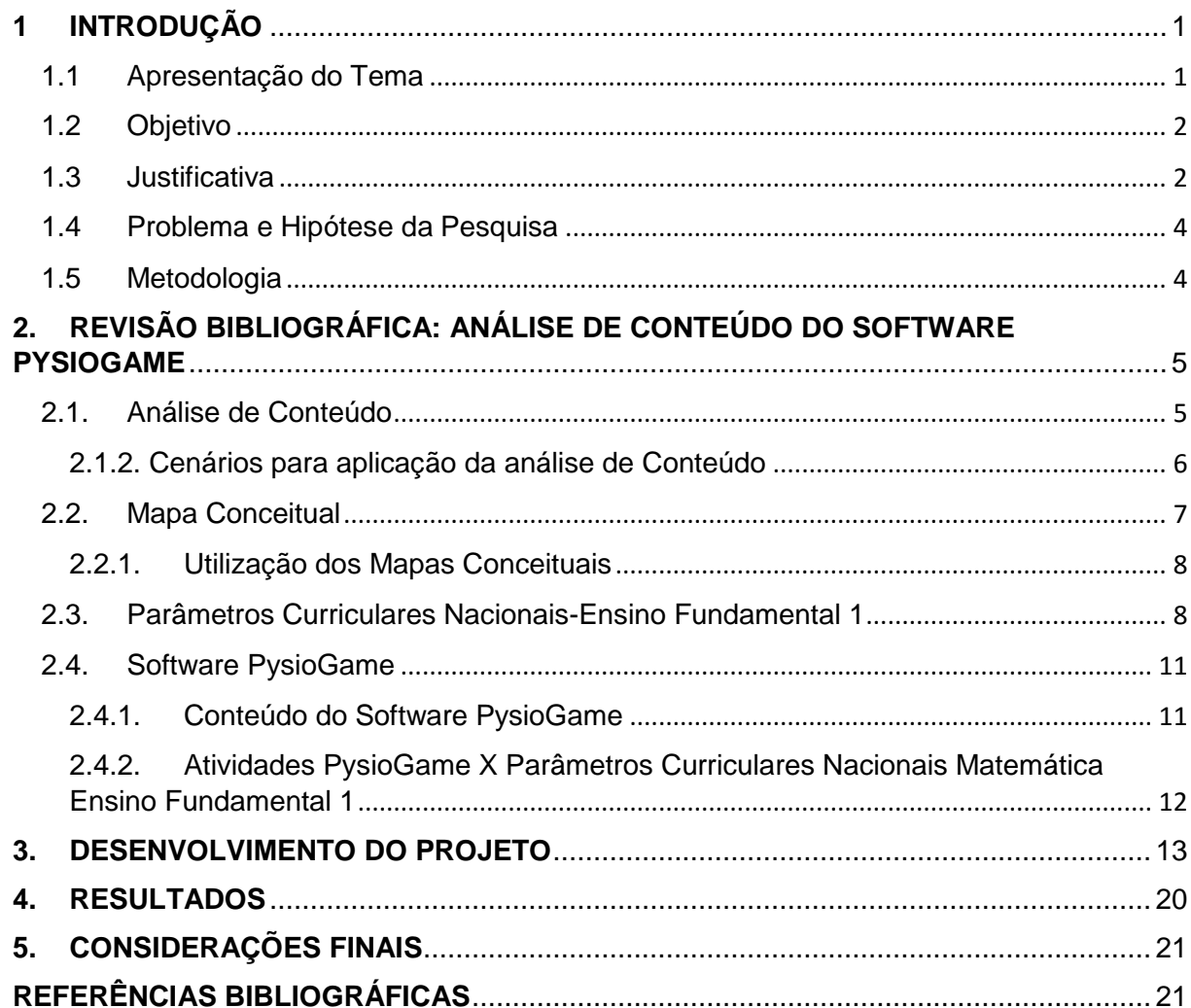

## **SUMÁRIO**

## **RESUMO**

O presente trabalho apresenta um mapeamento ambiente para softwares voltados para a área educacional. Foi escolhido o software PysioGame para ser analisado e a partir do uso do modelo de análise de conteúdo, pôde-se selecionar, categorizar os conteúdos presentes no software e classificar as disciplinas envolvidas. O software multidisciplinar, possui um conteúdo abrangente o que faz com que seja feita uma análise bem detalhada de seu conteúdo. A análise realizada, permitiu construir o mapa ambiente do conteúdo deste software o que torna o entendimento do conteúdo algo mais didático.

**Palavras-chave:** Mapeamento ambiente. Software educativo. Mapa conceitual.

## **ABSTRACT**

This paper presentes an mapping of ambient to softwares aimed at educational area. PysioGame was chosen to be analyzed and starting from the use of content analysis model, it was possible to select, categorize the content presente in the software and rank the disciplines involved. The multidisciplinary software, has a comprehensive content which makes it made a very detailed analysis of its contents. The analysis allowed to construct the environment map the contents of software, which makes the understanding of something more didactic content.

**Keywords:** Mapping of ambient. Educational software. Conceptual map.

## <span id="page-5-0"></span>**1 INTRODUÇÃO**

#### <span id="page-5-1"></span>**1.1 Apresentação do Tema**

Com a evolução tecnológica, a cultura da sociedade vem se transformando e se adaptando às novas tecnologias. E uma das tecnologias que mais se relacionou com a educação foi o computador. Segundo ALMEIDA:

> Os computadores possibilitam representar e testar ideias ou hipóteses, que levam a criação de um mundo abstrato e simbólico, ao mesmo tempo introduz diferentes formas de atuação e de interação entre as pessoas. (ALMEIDA, 2000).

O uso do computador, acelerou os meios de procura de conhecimento. A informática introduzida no ambiente educacional e a Informática Educativa, tem como objetivo o uso do computador como uma ferramenta para apoiar o conhecimento adquirido em sala.

A Informática Educativa é uma área científica que faz uso de máquinas e procedimentos como recurso para o avanço dos conhecimentos humanos, propondo uma melhor associação social e individual. Para BORGES:

> A Informática Educativa se caracteriza pelo uso da informática como suporte ao professor, como um instrumento a mais em sua sala de aula, no qual o professor possa utilizar esses recursos colocados à sua disposição. (BORGES, 1999).

A utilização da Informática Educativa, agrupa elementos práticos de meios não formais, como também de uma forma mais difundida da teoria. Por meio do software educacional, esta tecnologia proporciona uma mudança no conceito de aprendizagem, alterando os meios didáticos para alunos e para docentes.

Um software educativo, é aquele que atende algum objetivo educacional, contribuindo para que o aluno consiga desenvolver seu potencial em determinada disciplina. "O software educativo é um conjunto de recursos informáticos projetados com a intenção de serem usados em contexto de ensino e aprendizagem." (SANCHO, 1998).

De maneira geral, o uso de softwares educativos, fornecem uma nova visão da metodologia contextualizada no sistema de ensino-aprendizagem. Uma das dificuldades geradas por essas novas tecnologias, é que não é apenas as tecnologias que mudam a metodologia de ensino, mas a mudança parte também dos responsáveis pela instituição com a intenção de tornar melhor o aprendizado.

Para que haja um melhor aproveitamento destes softwares educativos, a técnica de mapeamento do ambiente dos softwares é uma grande vantagem para o uso do tempo e o aproveitamento do ensino realizado nas instituições. Para a elaboração do mapeamento ambiente do software, utiliza-se a noção de mapas conceituais. Para NOVAK:

> Mapa conceitual é como uma ferramenta para organizar e representar o conhecimento, onde os conceitos são definidos como regularidades percebidas ou padrões em objetos designados por um rótulo. Conceitos são organizados hierarquicamente, dos conceitos gerais aos mais específicos. (NOVAK, 2006).

Desta forma, ao fazer uma análise detalhada de softwares educacionais, é possível que eles sejam utilizados da melhor forma possível, fornecendo um aumento motivacional para os alunos em aprender e tornando o ensino em algo mais prático e prazeroso, garantindo também que os docentes consigam transmitir seus conhecimentos de modo mais proveitoso e não tão massivo.

#### <span id="page-6-0"></span>**1.2 Objetivo**

O presente trabalho tem objetivo geral de apresentar um mapeamento ambiente para softwares voltados para a área educacional na instituição de ensino primário e fundamental no município de Monte Alto-SP, E.M.E.B. Prof.ª Oraildes Barroso Zocco.

#### <span id="page-6-1"></span>**1.3 Justificativa**

O mapeamento ambiente de softwares educacionais obtém várias características que contribuem para a classificação das disciplinas e faixas etárias relacionadas.

Percebeu-se a necessidade dos docentes não terem a informação necessária do conteúdo dos softwares educacionais para poderem aplicar a um assunto trabalhado em sala. Ou seja, eles não possuíam as características aprofundadas destes softwares, o que causava um uso ineficiente e não proveitoso destas ferramentas.

Assim, estes softwares precisavam passar por uma análise onde seriam coletadas informações sobre seus conteúdos e a partir desta avaliação os softwares seriam selecionados e organizados a seu devido conteúdo. Para OLIVEIRA:

> Avaliar é um processo de classificar situações específicas em função de parâmetros pré-estabelecidos... todo software educacional reflete necessariamente, uma concepção de ensino e aprendizagem, resultante de uma visão filosófica da relação sujeito-objeto. (OLIVEIRA, 1987).

A técnica de mapeamento ambiente de softwares obtém-se vantagens, sendo uma delas, um melhor uso do tempo disponível, ou seja, a partir do instante em que se tem os softwares distribuídos adequadamente a determinada disciplina ou assunto, o docente terá um ganho de tempo para poder trabalhar mais sobre este assunto. Esta técnica consiste na criação de mapas conceituais para a visualização do conteúdo que o software tem a oferecer.

A utilização do software educativo adequado ao conteúdo, é possível melhorar o processo de ensino-aprendizagem, estabelecendo que o aluno construa um determinado conhecimento a um conteúdo apresentado, utilizando favoravelmente o tempo disponível e o conteúdo utilizado, evitando assim, a dispersão do conteúdo com um software que não atenda aos requisitos do assunto trabalhado e a perda de tempo do mesmo. Construir um conhecimento remete-se a teoria de construcionismo, que se refere a construção de conhecimento sustentada pela atividade intelectual, no qual o aluno age como construtor de seu fundamento intelectual. Papert (1987), citado por Garry Hoban (2010):

> A palavra construcionismo é um mnemônico para dois aspectos da teoria da educação científica subjacente a este projeto. A partir de teorias

construtivistas da psicologia vamos dar uma visão de aprendizagem como uma reconstrução ao invés de uma transmissão de conhecimentos. Em seguida, estender a ideia de materiais de manipulação para a ideia de que a aprendizagem é mais eficaz quando faz parte de uma atividade de experiências do aluno como a construção de um produto significativo. (PAPERT, 1987).

#### <span id="page-8-0"></span>**1.4 Problema e Hipótese da Pesquisa**

Um problema encontrado durante a pesquisa deste trabalho, foi o da maioria das instituições municipais de Monte Alto-SP, não terem conhecimento sobre o conteúdo dos softwares educacionais, o que gera um uso ineficiente destes softwares. Para um melhor uso destes softwares, os seus conteúdos precisam ser avaliados para que possam atingir seu objetivo e tornar o entendimento de determinado assunto algo favorável para o processo de ensino-aprendizagem.

Por que fazer uso da técnica de mapeamento de ambiente de softwares educacionais?

A técnica de mapeamento de ambiente do software traz alguma vantagem ao processo de ensino-aprendizagem?

Ao se fazer uso desta técnica, pode-se obter um melhor rendimento para a aplicação do conteúdo, sendo que este será trabalhado sem dispersão do assunto. O docente terá também um melhor aproveitamento do tempo disponível, pois terá em mãos o software com seu conteúdo selecionado de acordo com sua necessidade.

#### <span id="page-8-1"></span>**1.5 Metodologia**

Foi utilizado o software educativo PysioGame e a partir deste fez-se uma análise detalhada da funcionalidade que pode ser aplicada a um conteúdo específico. Onde suas funcionalidades foram analisadas e indicadas para diferentes disciplinas, em que poderia ser aplicado e a possível faixa etária para seu uso.

Por meio de pesquisas em artigos e teses, decidiu-se utilizar o método de análise de conteúdo. O conteúdo deste software foi analisado de forma qualitativa, pois com este tipo de análise é possível explorar as atividades presentes no software e extrair as informações necessárias para identificar os temas presentes nestas atividades. As etapas do projeto são:

- Preparação das informações do conteúdo do software: Identifica-se os possíveis tipos de informação contidas no software para serem analisadas;
- Conversão das informações do conteúdo em unidades: Reexamina-se o software e seu conteúdo a fim de definir uma unidade de análise, onde seleciona-se um elemento unitário a ser classificado, que será utilizado na categorização ou classificação do conteúdo do software;
- Classificação das unidades: A partir dos elementos unitários selecionados, será agrupado a eles os dados que possuem alguma semelhança ou analogia, o que determinará as categorias temáticas.

Feita a análise de conteúdo do software, e com os dados separados em unidades, e tendo a classificação destas unidades com as suas temáticas, têm-se informação suficiente para construir o mapa conceitual deste software. Onde será expresso a análise feita no software.

## <span id="page-9-0"></span>**2. REVISÃO BIBLIOGRÁFICA: ANÁLISE DE CONTEÚDO DO SOFTWARE PYSIOGAME**

<span id="page-9-1"></span>**2.1. Análise de Conteúdo**

A análise de conteúdo, denominada também como análise de dados qualitativos, é uma metodologia de análise que, a partir de um conjunto de princípios, como também os objetivos que foram selecionados, apresentam uma descrição de uma série de etapas a serem realizadas. Minayo (2007), citado por Ricardo Bezerra Cavalcante (2014), "...a pesquisa qualitativa proporciona um modelo de entendimento profundo de ligações entre elementos, direcionado à compreensão da manifestação". (MINAYO,2007).

Assim, a técnica de análise de conteúdo é formada por um processo sistemático que possibilita a construção de indicadores que permitem a preparação de conclusão de conhecimentos. Segundo CAVALCANTE (2014)," A escolha desse método de análise pode ser explicada pela necessidade de ultrapassar as incertezas consequentes das hipóteses e pressupostos...". A análise de conteúdos possui alguns métodos que podem ser utilizados, alguns desses métodos são análise temática, análise de avaliação, análise de relações, dentre outros. Dessa maneira, cada método utilizado apresentará resultados diferentes, possibilitando a criação de conhecimentos sobre o conteúdo de estudo.

Para cada método de análise, existe uma questão a ser utilizada, para se obter uma resposta que compreenda o que está a ser analisado. A elaboração de uma questão para uma pesquisa qualitativa é uma função de complexidade e método.

#### <span id="page-10-0"></span>**2.1.2. Cenários para aplicação da análise de Conteúdo**

Para se realizar a análise de conteúdo, precisa-se seguir alguns passos como, realizar uma pré-analise e interpretação dos resultados obtidos.

Primeiramente, têm-se a etapa da pré-análise, onde envolve a formulação de hipóteses, leitura flutuante e a criação do corpus. Para OLIVEIRA *et al.*(2003):

A leitura flutuante começa num trabalho gradual de apropriação do texto, onde se estabelece várias idas e vindas entre o documento analisado e suas próprias anotações até que comece a emergir os contornos de suas primeiras unidades de sentido. [...] Já a criação do corpus, se deve a partir da resultante de uma leitura flutuante a qual possibilita uma avaliação inicial do corpus. (OLIVEIRA *et al.*, 2003)

Por último, na pré-análise, deve-se criar indicadores que basearão o esclarecimento final. Na etapa de interpretação dos resultados, procura-se por categorias relevantes em relação ao conteúdo que será organizado.

Após se ter realizado a pré-analise do material a ser analisado, deve-se realmente a iniciar a Análise de Conteúdo sobre o objeto a ser trabalhado. Para isso segue-se as seguintes etapas: preparação do material (seleção do material a ser trabalhado); interpretar unidades de registro (categorizar e classificar em unidades o conteúdo do objeto estudado); definir e confinar o tema (com o conteúdo classificado em unidades, distribui-se essas unidades em grupos.) e por último se realiza uma categorização para esses grupos.

#### <span id="page-11-0"></span>**2.2. Mapa Conceitual**

Mapas conceituais são diagramas onde organiza-se graficamente um dado conhecimento. Para MOREIRA:

> Mapas conceituais, ou mapas de conceitos, são apenas diagramas indicando relações entre conceitos, ou entre palavras que usamos para representar conceitos [...] são diagramas de significados, de relações significativas; de hierarquias conceituais. (MOREIRA, 2012).

Geralmente os mapas conceituais são organizados de maneira hierárquica, onde pode ser organizado atribuindo os conceitos mais inclusivos no topo e os mais específicos ao longo do diagrama, porém não precisam seguir esta hierarquia. Neste tipo de mapa, deve-se sempre transmitir quais conceitos são mais significativos e os conceitos que são secundários. Para a criação do mapa conceitual deve-se fazer uso de alguns elementos, usualmente utiliza-se figuras geométricas (círculos, retângulos, elipses) para indicar os conceitos distribuídos no mapa; utiliza-se as linhas para

conectar esses conceitos. Quando temos conceitos unidos por uma linha, isto indica que há uma relação entre esses conceitos.

"O importante é que o mapa seja um instrumento capaz de evidenciar significados atribuídos a conceitos e relações entre conceitos no contexto de um corpo de conhecimentos, de uma disciplina, de uma matéria de ensino. (MOREIRA, 2012).

#### <span id="page-12-0"></span>**2.2.1.Utilização dos Mapas Conceituais**

Os mapas conceituais são utilizados para expressar visualmente um conhecimento obtido, pode ser utilizado em diferentes situações e com vários propósitos como por exemplo, ser utilizado como instrumento de análise de um determinado objeto/conteúdo; como um instrumento de aprendizagem ou avaliação. Segundo MOREIRA:

> Um mapa envolvendo apenas conceitos gerais, inclusivos e organizacionais podem ser usados como referencial para o planejamento de um curso inteiro, enquanto que um mapa incluindo somente conceitos específicos, pouco inclusos, pode auxiliar na seleção de determinados materiais instrucionais." (MOREIRA, 2012).

Estes mapas, passam uma ideia geral do objeto estudado, o que facilita quando se tem o objetivo de integrar, reconciliar e diferenciar conceitos aprendidos. Quando utilizado como ferramenta de avaliação de um certo conteúdo aprendido, estes mapas fornecem uma visão da estrutura conceitual que um certo individuo obtém de um dado conhecimento. Quando se trata do uso destes mapas para uma avaliação, geralmente pretende-se fazer uma análise qualitativa e formativa do aprendizado.

#### <span id="page-12-1"></span>**2.3. Parâmetros Curriculares Nacionais-Ensino Fundamental 1**

Os Parâmetros Curriculares Nacionais estabelecem um referencial de qualidade para a educação no Ensino Fundamental em todo o País. Eles foram criados para transmitir os princípios da reforma curricular auxiliando os professores com metodologias e questionamentos novos.

Os Parâmetros Curriculares Nacionais podem ser utilizados como incentivadores de práticas na procura para o aperfeiçoamento da qualidade da educação brasileira, para assim, de algum modo minimizar e se possível erradicar problemas que atingem a qualidade de ensino do País.

## **2.3.1. Parâmetros Curriculares Nacionais Matemática – Ensino de primeira à quarta série (Conteúdos Conceituais e Procedimentais)**

- Números naturais e Sistema de Numeração Decimal: Reconhecer números; Quantificar elementos (contagem, pareamento, estimativa e correspondência de agrupamentos); Comparação e ordenação de coleções; Formulação de hipóteses sobre grandeza numérica; Leitura, escrita, comparação e ordenação de números; Critérios que definem classificação dos números (maior que, menor que, estar entre); Contagem em escalas ascendentes e descendentes; Uso da calculadora para produzir e comparar escritas; Organização em agrupamentos de elementos; Compreensão das características do sistema de numeração decimal (base, valor posicional).
- Operações com Números Naturais: Analise, interpretação, resolução, e formulação de diferentes situações-problema, que pode ser resolvido de diferentes formas; Uso de sinais convencionais na escrita das operações; Construção e organização de fatos básicos das situações-problema, identificando regularidades e propriedades; Cálculos de adição, subtração, multiplicação e divisão por estratégias pessoais e convencionais; Uso de estimativas para

avaliar um resultado e uso da calculadora para verificar e controlar os cálculos.

- Espaço e Forma: Localização e movimentação de pessoas e objetos no espaço e descrição usando a própria terminologia; Dimensionamento de espaços e interpretação e representação de posição e de movimentação no espaço; Observação de formas geométricas em elementos naturais e objetos; Compara objetos de espaço físico e geométricos; Percepção de semelhanças e diferenças entre os tipos de objetos; Construção e representação de formas geométricas.
- Grandezas e Medidas: Comparação de grandezas de mesma natureza; Identificação de unidades de tempo; Relação entre unidades de tempo; Reconhecimento de cédulas e moedas que circulam no Brasil; Leitura de horas.
- Tratamento da Informação: Leitura e interpretação de informações contidas em imagens; Coleta e organização de informações; Criação de Registros Pessoais; Exploração da função do número como código na organização de informações; Interpretação e elaboração de listas, tabelas e gráfico de barras; Interpretação de gráficos e tabelas com a produção de textos escritos.
- Conteúdos atitudinais: Desenvolvimento de atitudes favoráveis na aprendizagem de Matemática; Confiança na própria capacidade de elaborar estratégias pessoas com situações problemas; Valorização da troca de experiências; Curiosidade por questionar, explorar e interpretar diferentes usos dos números; Interesse por diferentes estratégias de cálculo; Valorização dos elementos de referência; Sensibilidade pela observação das diferentes formas; Importância de medidas e estimativas; interesse por interpretar e produzir mensagens que utilizam formas gráficas; Apreciação da organização na elaboração e apresentação dos trabalhos.

#### <span id="page-15-0"></span>**2.4. Software PysioGame**

O software PysioGame, é um aplicativo open-source gratuito, sendo um software multiplataforma educacional, tendo em seu conteúdo várias atividades e jogos educativos.

O PysioGame tem como objetivo auxiliar com conteúdos escolares trabalhados em sala de aula, ele possui atividades que englobam temas como português (leitura e escrita); matemática (operações básicas [adição, subtração, multiplicação e divisão], frações, formas geométricas, comparações, números e quantidades, e horas); artes (reconhecimento de cores, pintura) e lógica (correspondências, coordenação motora, lógica em geral).

#### <span id="page-15-1"></span>**2.4.1.Conteúdo do Software PysioGame**

Atividades de Português: Alfabeto; Escrita com letras impressas e cursivas; Touch Typing Tutor (posições de letras no teclado (teclado padrão americano); Aprendizado de novas palavras.

Atividades de matemática: Estudar números (0 à 20); Estudar ortografia dos números (0 à 100); Aprender a contar; Operações Básicas (adição, subtração, multiplicação e divisão) e compostas; Comparação e ordenações de números; Frações, porcentagens e razões; Formas básicas e sólidas; Aprender as horas; Ajustar relógio Ajustar tempo digital com tempo analógico;

Atividades lógicas: Memorizar sequência; Memorizar conjunto de instruções; Imagens correspondentes e jogos afins; Linhas de rastreamento; Variações de jogos de quebra- cabeças (Fifteen);

Atividades de artes: Pinturas em geral; Reconhecimento de cores.

### <span id="page-16-0"></span>**2.4.2.Atividades PysioGame X Parâmetros Curriculares Nacionais Matemática Ensino Fundamental 1**

Analisando detalhadamente as atividades propostas pelos Parâmetros Curriculares Nacionais de Matemática do Ensino fundamental 1, percebeu-se que o software PysioGame contribui em grande parte para um melhor aprendizado nesta área.

Referente aos temas, Números Naturais e Sistema de Numeração Decimal (10 conteúdos); Operações com Números Naturais (5 conteúdos); Espaço e Forma (6 conteúdos) e Grandezas e Medidas (5 conteúdos), têm-se um total de 26 conteúdos a serem estudados. Com a utilização do software PysioGame é possível satisfazer 19 dos conteúdos citados acima. Ou seja, com a análise de conteúdo realizada com base nas atividades deste software, foi possível verificar em quais temas pode-se fazer uso deste software como uma ferramenta auxiliar nos conteúdos estudados em sala.

Referente aos temas analisados dos Parâmetros Curriculares Nacionais de Matemática (Ensino de primeira à quarta série), o PysioGame satisfaz as seguintes atividades:

- Números naturais e Sistema de Numeração Decimal: Reconhecer números; Quantificar elementos (contagem, pareamento, estimativa e correspondência de agrupamentos); Comparação e ordenação de coleções; Formulação de hipóteses sobre grandeza numérica; Leitura, escrita, comparação e ordenação de números; Critérios que definem classificação dos números (maior que, menor que, estar entre); Contagem em escalas ascendentes e descendentes; Organização em agrupamentos de elementos; Compreensão das características do sistema de numeração decimal.
- Operações com Números Naturais: Uso de sinais convencionais na escrita das operações; Construção e organização de fatos básicos das situações-problema; Identificando regularidades e propriedades; Cálculos de adição, subtração, multiplicação e divisão por estratégias pessoais e convencionais.
- Espaço e Forma: Localização e movimentação de objetos no espaço e descrição; Dimensionamento de espaços, interpretação e representação de posição e de movimentação no espaço; Percepção de semelhanças e diferenças entre os tipos de objetos; Construção e representação de formas geométricas.
- Grandezas e Medidas: Comparação de grandezas de mesma natureza; Leitura de horas.

#### <span id="page-17-0"></span>**3. DESENVOLVIMENTO DO PROJETO**

Nesta etapa do projeto, é onde o software PysioGame tem que ser analisado, de forma a obter todas as informações possíveis referente ao seu conteúdo, examinando minuciosamente cada atividade apresentada por esse software. Dessa maneira, foram realizados os seguintes passos:

 Reconhecimento das atividades: Foi realizado um reconhecimento e uma listagem de todas as atividades que compõem o software. Com isso, pôdese ter uma ideia de quantas atividades o software possui. O software PysioGame possui um total de 94 atividades, estando elas divididas entre os temas de Português (10 atividades), Inglês (3 atividades), Matemática (50 atividades), Artes (8 atividades) e Lógica (23 atividades). Nesta análise foi considerado a predominância de um tema sobre determinada atividade, ou seja, algumas atividades envolvem mais de um tema a ser tratado. Por exemplo: Seleciona-se o tema de Matemática que possui 50 atividades, a atividade "Aprende a Contar 1", é uma atividade em que se tem que agrupar a quantidade de figuras de acordo com os números indicados, então para esta atividade o tema de matemática é o mais indicado. Já a atividade "Lista de Compras", é uma atividade em que se tem vários grupos de figuras, e uma lista de compras (nesta lista, encontra-se informações como: a quantidade a ser selecionada, a figura do objeto a ser selecionado e o nome da figura) e tem-se que organizar os grupos de figuras exigidos na lista de compras dentro de um cesto. O tema de Matemática é o mais predominante para esta atividade, porém para se obter um resultado com maior satisfação, precisa-se saber ler e escrever para identificar o nome da figura, no qual o tema de Português tem sua importância.

- Classificação das atividades por temas: Com todas as atividades listadas, de acordo com a função de cada atividade, foi atribuída uma denominação a cada atividade, para a atribuição dessa denominação à atividade foi analisado qual tema teria uma maior predominância sobre ela.
- Classificação das atividades por série: Nesta etapa, as atividades foram distribuídas para serem utilizadas a partir de determinada série, para isso foi utilizado os conhecimentos obtidos durante o período de estágio e quando a atividade possuía um tema muito específico, recorreu-se ao auxílio de professores para se identificar a série correta para a atividade.
- Construção dos Mapas Conceituais: Com a listagem completa das atividades, começou-se a elaboração dos Mapas Conceituais, para isso, dentre os softwares existentes utilizou-se o software CMapTools, com este software é possível construir, navegar, compartilhar e criticar modelos de conhecimentos representados como mapas conceituais. A figura 1 mostra o mapa conceitual da interação entre os temas do conteúdo das atividades do software PysioGame.

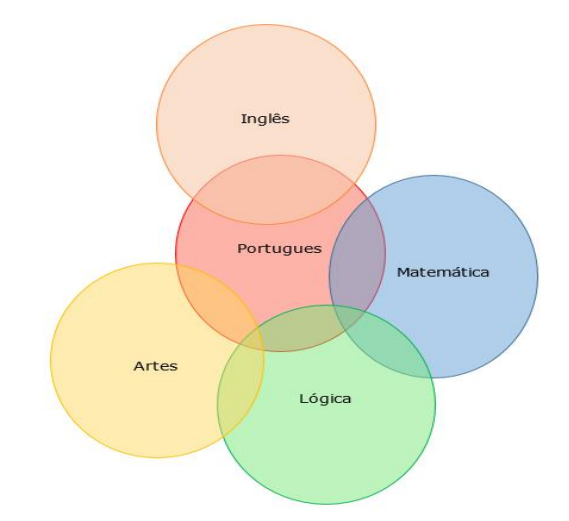

<span id="page-19-0"></span>Figura 1 – Mapa Conceitual da interação entre os temas das atividades

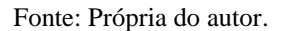

Com as informações das atividades, pode-se construir este mapa conceitual indicando a interação dos temas entre si, com isso percebeu-se que algumas atividades possuem em seu conteúdo mais de um tema envolvido.

Posteriormente foram elaborados os mapas conceituais com os temas: português e inglês; matemática; e artes e lógica.

<span id="page-19-1"></span>A figura 2 mostra as atividades de português e inglês do PysioGame.

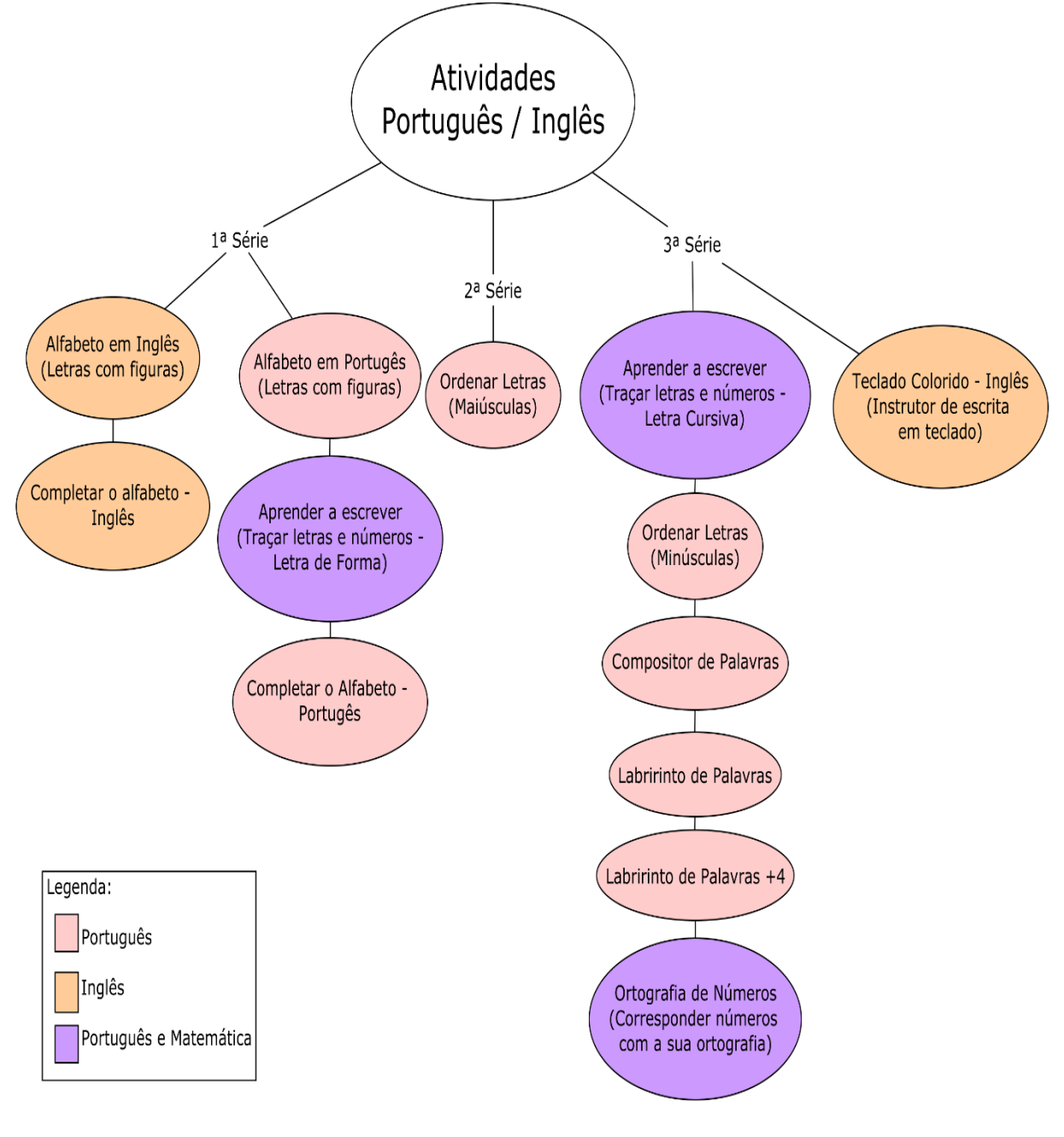

Figura 2 - Mapa Conceitual das atividades de Português e Inglês

Fonte: Própria do autor.

<span id="page-21-0"></span>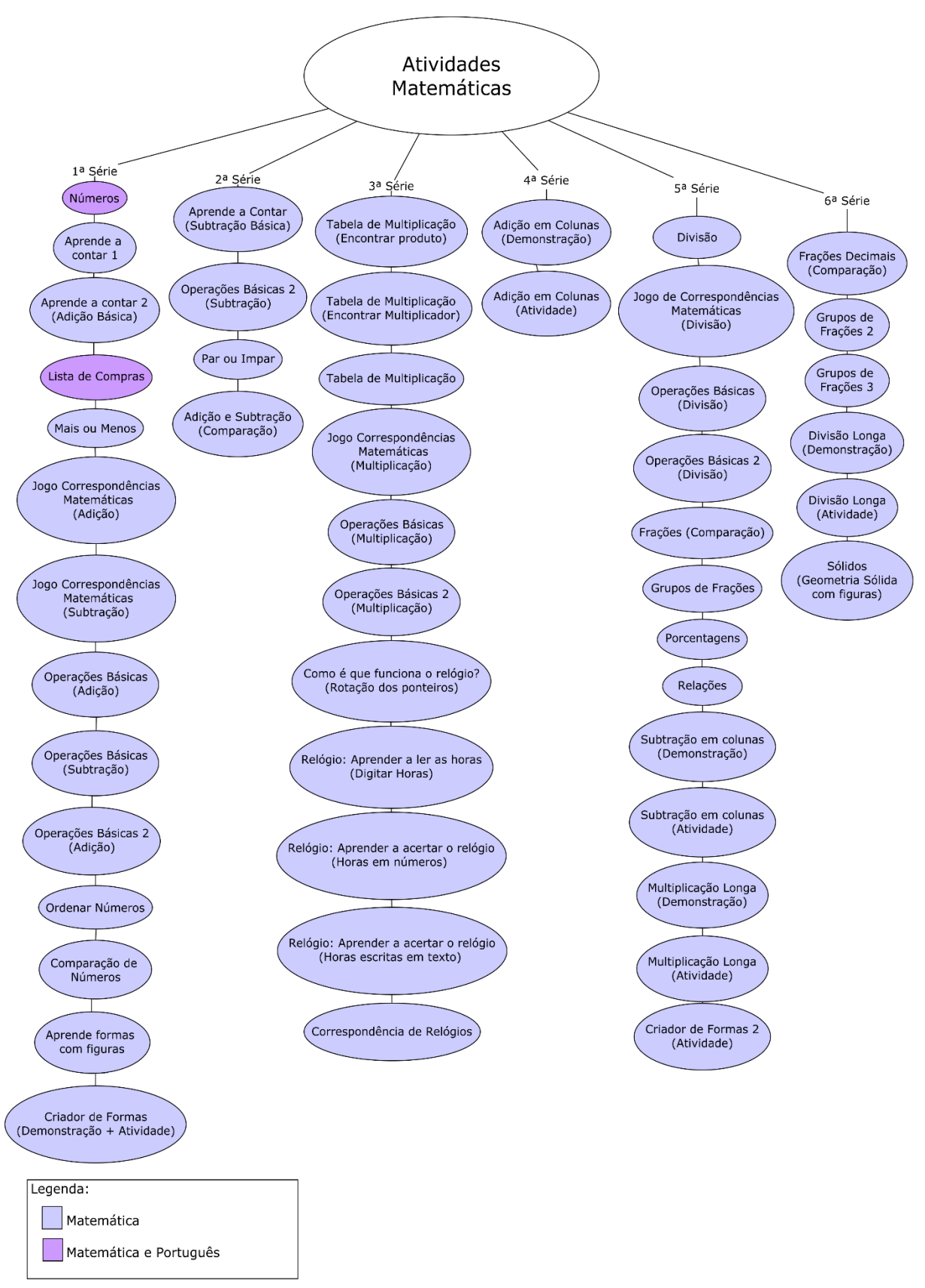

#### A figura 3 mostra as atividades de matemática do PysioGame.

Figura 3 – Mapa Conceitual das atividades de Matemática

Fonte: Própria do autor.

<span id="page-22-0"></span>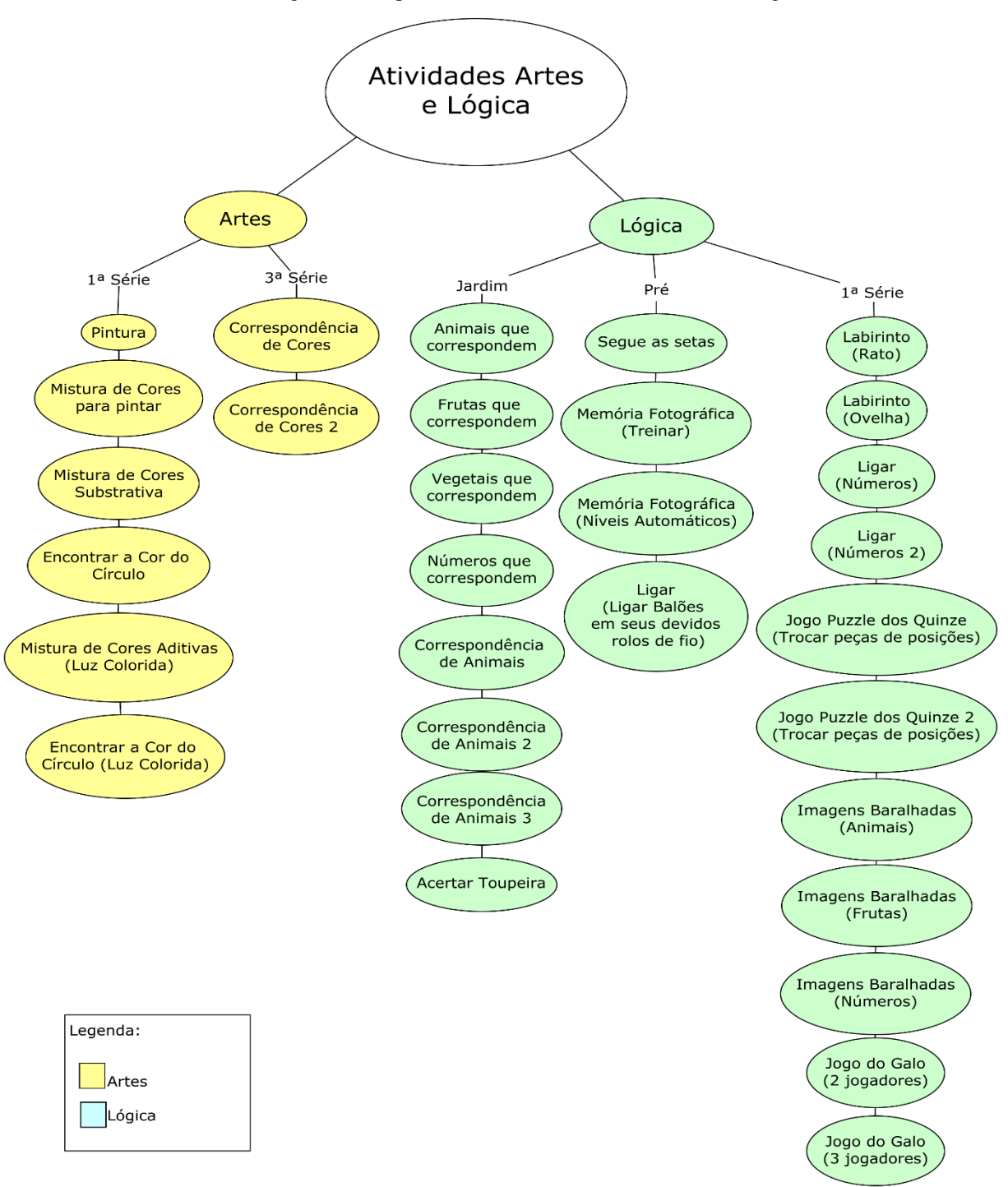

#### A figura 4 mostra as atividades de Lógica e Artes do PysioGame.

Figura 4 – Mapa Conceitual das atividades de Artes e Lógica

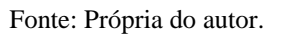

Escolheu-se as atividades de Matemáticas para se realizar uma análise de conteúdo mais detalhada, então obteve-se um mapa conceitual com as atividades matemáticas separadas por conteúdo do PysioGame. Onde fez-se conexões entre as mesmas séries.

<span id="page-23-0"></span>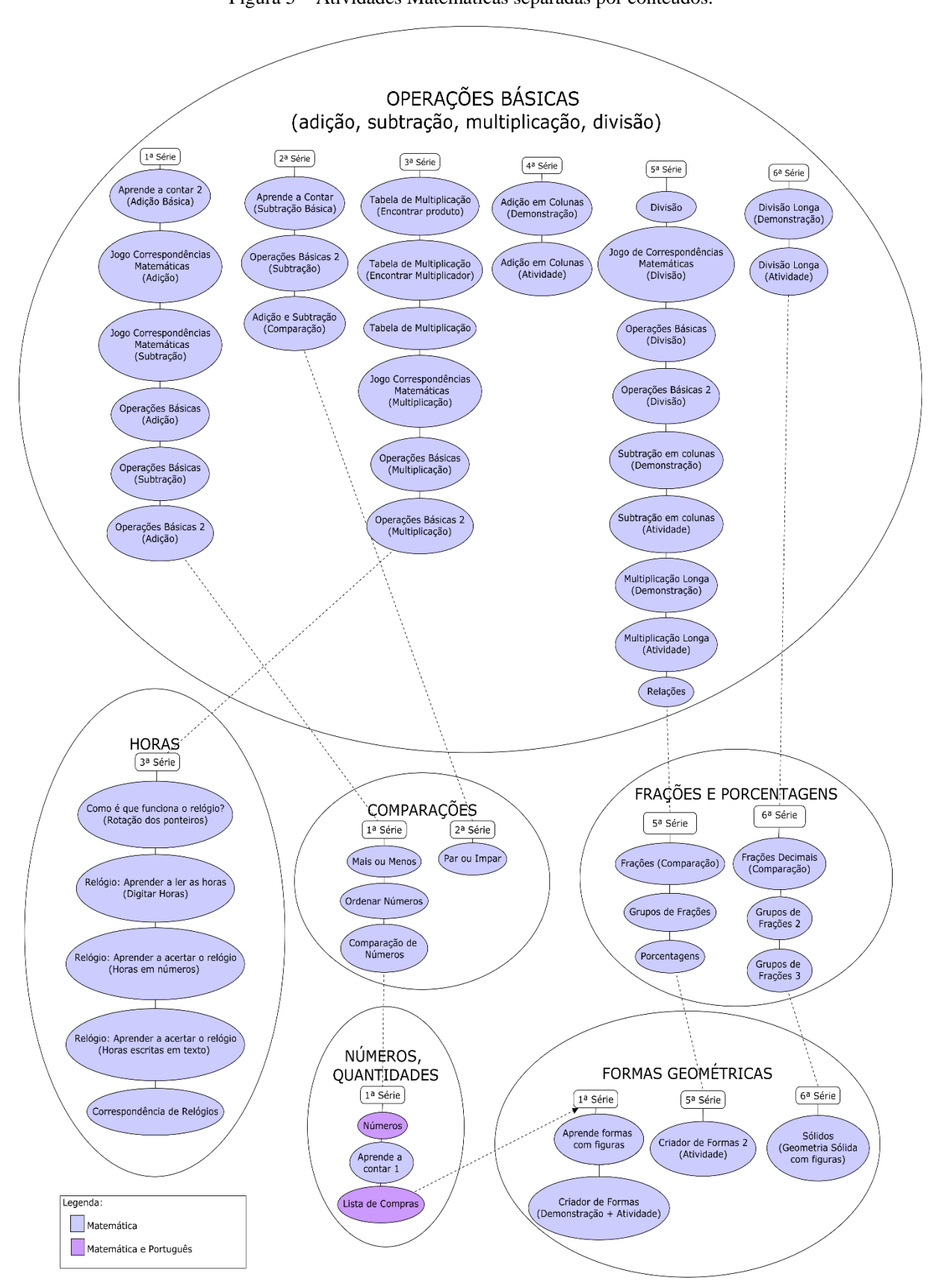

Figura 5 – Atividades Matemáticas separadas por conteúdos.

A figura 5 mostra as atividades matemáticas separadas por conteúdos.

Fonte: Própria autor.

A partir do mapa conceitual acima, é possível identificar os conteúdos de matemática presentes no software, onde as atividades estão separadas por conteúdos e por séries, percebe-se também que as series de mesmo peso estão conectadas para se ter um melhor entendimento do conteúdo disponível.

#### <span id="page-24-0"></span>**4. RESULTADOS**

Os resultados apresentados com a análise de conteúdo do software PysioGame foram satisfatórios. A partir desta análise obteve-se uma listagem de todas as atividades presentes no software e posteriormente a elaboração dos mapas conceituais.

Com o conteúdo da listagem das atividades, produziu-se mapas conceituais que expressassem visualmente essas atividades permitindo assim, expor os conteúdos do software relacionando o conteúdo por temas e séries. E com uma análise mais aprofundada da disciplina de Matemática, permitiu-se elaborar um mapa conceitual mais específico, demonstrando a interação das atividades com suas respectivas séries, permitindo também realizar conexões de séries de mesmo peso, proporcionando um entendimento mais prático dos conteúdos dispostos no software.

A partir da análise e do mapeamento do conteúdo deste software, foi possível também realizar uma análise para as atividades de matemática propostas pelos Parâmetros Curriculares Nacionais do Ensino Fundamental 1, tendo como resultado da análise que, dos 26 conteúdos propostos, o software PysioGame atendeu 19 destes conteúdos.

O corpo docente da instituição apoiou a utilização do software, pois ele atendeu as expectativas dos professores, no qual pode-se observar uma melhoria significativa na aprendizagem dos alunos.

## <span id="page-25-0"></span>**5. CONSIDERAÇÕES FINAIS**

De acordo com o objetivo proposto, o software utilizado satisfez boa parte do conteúdo proposto pelos Parâmetros Curriculares Nacionais de uma maneira mais prática e didática.

A partir do uso da técnica de mapeamento ambiente do conteúdo de softwares, foi possível obter vantagens como: uma melhor utilização do tempo em relação ao conteúdo a ser aplicado no laboratório de informática das instituições e, o aproveitamento do ensino aplicado nestas instituições, visto que, se os docentes terem posse do conteúdo desta análise de conteúdo e também dos mapas conceituais destes softwares, eles poderão transmitir seus conhecimentos de forma que os softwares educativos selecionados para determinado conteúdo atendam as expectativas do docente em relação ao conteúdo a ser transmitido. Pode-se incluir a este projeto melhorias como a criação de um site para a exposição dos mapas conceituais e também realizar a técnica de mapeamento ambiente para outras disciplinas e softwares educativos.

Desta maneira, foi importante ressaltar que o conteúdo deste artigo além de apresentar a importância de se produzir uma análise do conteúdo de softwares educativos, foi estimular profissionais e alunos da área de informática para que reconheçam que a informática tem sido de grande auxilio para a área educacional e que, a introdução da informática na educação tem sido uma área em crescimento a ser verificada no segmento da computação.

## <span id="page-25-1"></span>**REFERÊNCIAS BIBLIOGRÁFICAS**

**PYSIOGAME**. Disponível em: [<http://www.pysiogame.net/>](http://www.pysiogame.net/) Acesso em 11 mai. 2015

OLIVEIRA, Celina Couto; MENEZES, Eliane Inez M.; MOREIRA, Mércia. Avaliação de software educativo. **Tecnologia Educacional.** Rio de Janeiro, v.16, p.50-54, jul/ago. 1987.

ALMEIDA, Maria Elizabeth de. **Informática e formação de professores**. Brasília: Ministério da Educação,2000.

BORGES NETO, Hermínio. **Uma classificação sobre a utilização do computador pela escola.** Revista Educação em Debate. Fortaleza, 1999.

COX, Kenia Kodel. **Informática na Educação Escolar.** 1.ed. Campinas/SP: Autores Associados. 2003 (Coleção Polêmicas do nosso tempo/87).

ROCHA, Sinara Socorro Duarte**. O Uso do Computador na Educação: a Informática Educativa.** Revista Espaço Acadêmico. N° 85. Junho de 2008. Disponível em <http//:www.revistaespacoacademico.com.br/085/85rocha.pdf> Acesso em 16 abr. 2015

VALENTE, José Armando. **O computador na sociedade do conhecimento: Repensando a Educação.** Campinas: UNICAMP. 1993.

SILVA, Cassandra Ribeiro de Oliveira. **Avaliação da Qualidade de Software Educacional.** Disponível em [<http://www.abepro.org.br/biblioteca/enegep1999\\_a0128.pdf>](http://www.abepro.org.br/biblioteca/enegep1999_a0128.pdf) Acesso em 05 jun. 2015

NOVAK, Joseph Donald; CAÑAS, Alberto. **The origins concept mapping tool and the continuing evolution of the tool.** Disponível em

[<http://cmap.ihmc.us/publications/researchpapers/originsofconceptmappingtool.pdf>](http://cmap.ihmc.us/publications/researchpapers/originsofconceptmappingtool.pdf) Acesso em 12 set. 2015

SOFFA, Marilive Mugnaine. **O uso do software educativo: Reflexões da prática docente na sala informatizada.** Disponível em

[<http://www.pucpr.br/eventos/educere/educere2008/anais/pdf/335\\_357.pdf>](http://www.pucpr.br/eventos/educere/educere2008/anais/pdf/335_357.pdf) Acesso em 12 set. 2015

SANCHO, Juana. **Para uma tecnologia educacional.** Porto Alegre: ArtMed, 1998.

CAVALVANTE, Ricardo Bezerra; CALIXTO, Pedro; PINHEIRO, Marta Macedo Kerr. **Análise de Conteúdo: considerações gerais, relações com a pergunta de pesquisa, possibilidades e limitações do método.** Disponível em: [<www.ies.ufpb.br/ojs/index.php/ies/article/download/10000/10871>](http://www.ies.ufpb.br/ojs/index.php/ies/article/download/10000/10871) Acesso em 21 set. 2015

OLIVEIRA, Eliane *et al.* **Análise de conteúdo e pesquisa na área de educação<sup>1</sup> .**  Revista Diálogo Educacional, v.4, n.9, 2003. Disponível em: [<http://www2.pucpr.br/reol/pb/index.php/dialogo?dd1=637&dd99=view&dd98=pb>](http://www2.pucpr.br/reol/pb/index.php/dialogo?dd1=637&dd99=view&dd98=pb) Acesso em 22 set. 2015

MOREIRA, Marco Antonio. **Mapas Conceituais e aprendizagem significativa<sup>1</sup> .**  Disponível em: [<http://moreira.if.ufrgs.br/mapasport.pdf>](http://moreira.if.ufrgs.br/mapasport.pdf) Acesso em 22 set. 2015

BRASIL. Ministério da Educação. Secretaria da Educação Básica (SEB). **Parâmetros Curriculares Nacionais: Introdução aos parâmetros curriculares nacionais.** Brasília, 1997. 126 p. Disponível em <http://portal.mec.gov.br/seb/arquivos/pdf/livro01.pdf> Acesso em:26 set. 2015

BRASIL. Ministério da Educação. Secretaria da Educação Básica (SEB). **Parâmetros Curriculares Nacionais: Matemática.** Brasília, 1997. 142 p. Disponível em < [http://portal.mec.gov.br/seb/arquivos/pdf/livro03.pdf>](http://portal.mec.gov.br/seb/arquivos/pdf/livro03.pdf) Acesso em: 26 set. 2015

HOBAN, Garry; NIELSEN, Wendy; CANCELLER, Charles. **Articulating constructionism: learning science through and making "Slowmations" (student-generated animations).** Disponível em:

[<http://ro.uow.edu.au/cgi/viewcontent.cgi?article=2087&context=edupapers>](http://ro.uow.edu.au/cgi/viewcontent.cgi?article=2087&context=edupapers) Acesso em 29 nov. 2015